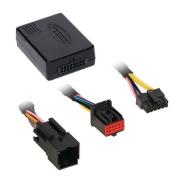

# Dodge/Jeep **Stop/Start Override Interface 2018-Up**

#### **INTERFACE FEATURES**

- Allows the override of the STOP/START engine feature
- The factory STOP/START button can resume the STOP/START feature
- Can be used with either a factory or aftermarket radio
- Vehicle type configured through the Axxess Updater software program
- Simple plug n' play installation, no wiring required

### INTRODUCTION

The AXSSO-CH2 is designed to disengage the STOP/START feature of the vehicle, and keep that feature disengaged even after the key has been cycled. The AXSSO-CH2 will work with either an aftermarket radio, or a factory radio. A simple plug n' play installation is all that is required to install the device in the vehicle, and programming through a Windows 10 computer via the Axxess Updater software program.

#### **APPLICATIONS**

DodgeJeepDurango2018-UpCherokee2019-UpGrand Cherokee2018-Up

## TABLE OF CONTENTS

| Programming | 2 |
|-------------|---|
| Connections |   |
| Operation   |   |

#### INTERFACE COMPONENTS

- AXSSO-CH2 interface
- AXSSO-CH2 harness

#### **TOOLS & INSTALLATION ACCESSORIES REQUIRED**

- Zip ties Cutters (for zip ties)
- Micro-B USB cable (Axxess part number AXUSB-MCBL)

### **Product Info**

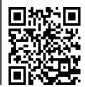

## **PROGRAMMING**

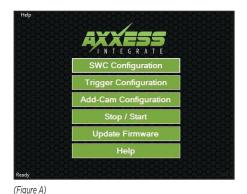

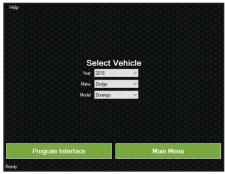

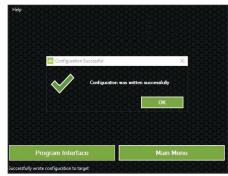

(Figure C)

1.

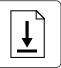

Download and install the **Axxess Updater** software program from: axxessinterfaces.com/resources/updater-software

(Figure B)

3.

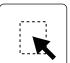

On the next screen that opens, select the year, make, and model of the vehicle, then press **Program Interface**. (Figure B)

2.

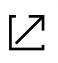

Connect the micro-B USB cable (sold separately) to the computer and AXSSO-CH2 interface. Open the **Axxess Updater** software program and wait until the word **Ready** is shown in the bottom left of the screen. Select **Stop / Start**. (Figure A)

4.

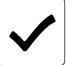

When the **Configuration Successful** box pops up, the programming process is complete. (Figure C)

Continue to Installation

## **INSTALLATION**

These vehicles will connect to the hazard switch in the dashboard.

## Dodge

Durango 2018-Up

• Disassembly instructions: metraonline.com/part/99-6537B

## Jeep

Cherokee 2019-Up

- Disassembly instructions: <u>metraonline.com/part/99-6518</u>
- Grand Cherokee 2018-Up
- Disassembly instructions: metraonline.com/part/99-6536S

## From the hazard switch:

- 1. Unplug the connector from the hazard switch.
- Plug the AXSSO-CH2 harness in between the hazard switch and hazard switch harness.
- 3. Plug the AXSSO-CH2 harness into the AXSSO-CH2 interface.

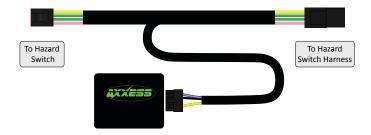

## **OPERATION**

## Re-engaging the STOP/START feature

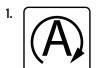

Press the factory STOP/START button to re-engage the STOP/START feature.

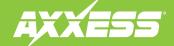

## AXSSO-CH2 INSTALLATION INSTRUCTIONS

Having difficulties? We're here to help.

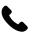

Contact our Tech Support line at: **386-257-1187** 

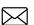

Or via email at: techsupport@metra-autosound.com

## **Tech Support Hours (Eastern Standard Time)**

Monday - Friday: 9:00 AM - 7:00 PM

Saturday: 10:00 AM - 7:00 PM Sunday: 10:00 AM - 4:00 PM

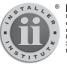

## KNOWLEDGE IS POWER Enhance your installation and fabrication skills by

Enhance your installation and fabrication skills by enrolling in the most recognized and respected mobile electronics school in our industry. Log onto www.installerinstitute.edu or call 386-672-5771 for more information and take steps toward a better tomorrow.

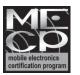

Metra recommends MECP certified technicians